# - - - -  $KORG i2/i3 HD$

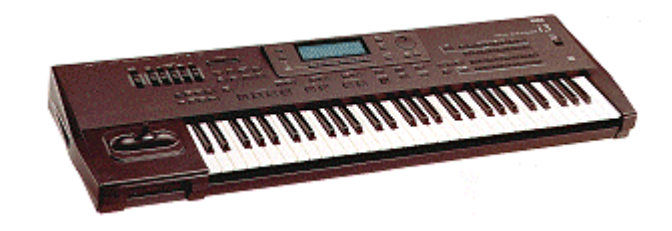

Table of Contents:

Contents of the  $1368$  HD Kit.

- 1. General
- 2. Data Back-up
- 3. Opening the i2/i3 Keyboard
- 4. Exchanging the Operating System
- 5. Installing the User Style Expansion
- 6. Powering on, Initializing ans Test

 $Ilustration 1 (KORG i2<sub>1</sub>3 bottom)$ Illustration 2 (KORG 12/13 Mainboard)

#### **WARNING**

The installation of this hard disk for the KORG 12/13 models should be referred to an authorized KORG dealer. We will not be liable for any damages arising out of improper installation.

### **Contents of the User Style Expmsion Kit:**

- a) EPROM containing the new operating system for the User Style Expansion of the  $i2j2$ .
- b) User Style Expansion board.
- f) Mounting accessories (4 spacer bolts, 4 screws)

## **1. General**

The room in which the components are installed must be clean and dry. Note that there are delicate electronic components inside the  $L^2/\mathbb{Z}$ , which could be destroyed by electrostatic discharge. For this reason you should avoid touching the components' contacts.

The only tool required for installation is a Phillips screwdriver.

## **2. Data Back-up**

Before you begin with the installation, use the "SAVE ALL DATA" function of the "DISK" menu to make a back-up copy of all the  $Q/G$  data to floppy disk or via MIDI to another MIDI device!

# **3. Opening the** *E***IEE Keyboard**

Switch off the instrument and disconnect all connecting cables, especially the power cord of the keyboard.

Turn the keyboard upside down (please mind the joystick!) and unscrew all the screws which are marked with an arrow in **illustration 1**. Turn the keyboard over again and fold up the complete front panel. The "Main Board" (main control board) of the  $\frac{2}{13}$  will become visible (**illustration 2**).

## **4. Exchanging the Operating System**

**IC29** which contains the operating system of your *i2/i3* is marked with an arrow in **illustration 2**. Lift IC29 off its socket and replace it with the **new operating system EPROM** supplied . Pay special attention to the polarity of the chip (the "nose" must be pointing to the left!).

## **5. Installing the**  &'(&) **User Style Expansion Board**

- a) Unscrew the two screw which holds the **"Main Board"** in place (see illustration 2). Screw the **spacer bolts** supplied into this hole.
- b) Pull the female connector of the ribbon cable leading to the Style Card slot out of the **CN15A socket.**
- c) Connect the grey female connector of the  $i2/i3$  **Hard-Disk Board** to the **CN15A socket** and screw the board onto the spacer bolt installed in step a)
- d) Connect the **female connector of the Style Card slot** to the black male connector located at the upper end of the  $2/13$  Hard-Disk Board.
- g) Reassemble the keyboard.

Note: If you also have the Hard Disk Expansion installed, disconnect the Hard Disk Bord first. The User Style Expansion board should place between the mainboard and the Hard Disk Board. Use the Eprom with the red point. (see HD inatallation manual)

### 6. Powering on, Initializing and Test.

For the i2/i3 to function correctly, it has to be initialized first. Hold down the **"EDIT STYLE"** and **"DISK"** keys and switch on the i2/i3.

- If the message "ERROR no Style Expansion" appears, switch of the Keybord and check again the installation. If this message appears the i2/i2 opearting system doesn´t recognize the User Style Expansion.
- If the message"ERROR Expansion XXXX:XXXX (x stands for an adress in the style expansion memory) appears, there is a malfunction on the User Style Board. Please contact us.

Note: The User Style Expansion battery holds five years the memory, after five years you should exchang the battery.